# **Ukeoppgaver 8: 18. - 22. okt (INF1000 - Høst 2010)**

*Repetisjon, og mer om klasser og objekter (kap. 8)*

**Mål**

Få mer øvelse i bruk av klasser og objekter, og repetere teori fra tidligere.

# **Oppgaver til teoritimen**

### **Spør læreren din:** 1.

(a) Spør gruppelæreren din om et tema du ønsker litt mer forklaring på, f.eks. noe du finner vanskelig i Oblig 3.

(b) Gå gjennom hint a*‒*h i Oblig 3.

(c) Gjør ferdig Ukeoppgaver 6 og 7, særlig oppgave nr. 3 i Ukeoppgaver 7 om feilmeldinger.

### **Utskrift av tabell:** *kap. 3, oppg. 2 (side 70)* 2.

(a) Lag et program som benytter programpakken easyIO til å skrive ut følgende tabell på skjermen. *Tips: Se side 51 i læreboka.*

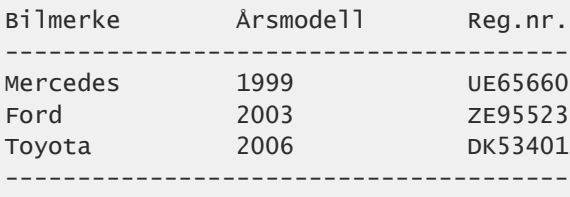

(b) Løs samme oppgave ved hjelp av **printf** i stedet for EasyIO. Du kan bruke %s for å skrive ut en String, og %-16 for å angi venstrejustering av String-en på 16 plasser, for eksempel:

```
System.out.printf("%-16s", "Ford");
```
**Filer, store bokstaver, og args:** *kap. 3 (side 54), og oppg. 7 (side 71)* 3.

(a) **Filkopi:** Lag et program som leser inn en fil og kopierer innholdet over til en annen fil. Filen skal leses inn *ett tegn av gangen* ved hjelp av inChar(). Du kan ta utgangspunkt i programmet vist under, fra side 54 i læreboka, som leser en fil et tegn av gangen, men skriver innholdet i filen ut på skjermen. Endre programmet slik at det skriver ut til til en annen, nyopprettet fil, i stedet for å skrive ut på skjermen; endre klassenavnet til Kopi, og utvid programmet slik at det ber bruker taste inn filnavnene for de to filene (original og kopi).

```
import easyIO.*;
class Tegnleser {
     public static void main(String[] args) {
        In fil = new In("minfil.txt");int antall = 0;
        while (!fil.\nendofFile()) {
            char tegn = fil.inChar();
             System.out.print(tegn);
             antall++;
        }
        System.out.println("Antall tegn: " + antall);
    }
}
```
(b) **Store bokstaver:** Ta utgangspunkt i programmet vist ovenfor, og endre det slik at det skriver ut tegnene fra den innleste filen til skjerm, men med alle små bokstaver konvertert til *store bokstaver*. Følgende setninger viser hvordan man kan konvertere innholdet i en char-variabel c til store eller små bokstaver:

```
char c = 'x';char c2 =Character.toUpperCase(c);
char c3 =Character.toLowerCase(c);
```
(c) **Antall ord:** Når man skriver artikler for publisering er det ofte grenser for hvor mange ord de kan inneholde. Lag et program som teller *antall ord* i en fil. Filnavnet kan du be bruker taste inn når programmet starter.

(d) **args[]:** Lag deretter en annen utgave av programmet som tar filnavnet fra første *kommandolinjeargument*, dvs. args[0]. "Kommandolinjeargumenter" er evt. tilleggs-ord som bruker angir i selve java-kommandolinjen når hun kjører programmet. For eksempel, hvis bruker starter programmet med følgende kommando:

```
$ java AntallOrd fil.txt ord2
```
...så putter Java de to siste tilleggs-ord i arrayen String args[] (som vi har sett øverst i alle programmene våre til nå uten å bruke det). I dette tilfellet vil Java sørge for at args[0] får verdien "fil.txt" når programmet starter, og args[1] får verdien "ord2".

**Filbehandling linje for linje:** *(eksempel side 55 i læreboka)* 4.

(a) Studér følgende program, fra side 55 i læreboka, som leser en fil en linje av gangen, og skriver den ut på skjermen med linjenummer foran i hver linje. Endre programmet slik at det i stedet for å skrive ut alle linjene bare skriver ut en melding til slutt om *hvor mange linjer* og *hvor mange tegn* filen inneholder. For å telle antall tegn kan du bruke en variabel som summerer verdiene av linje.length().

```
import easyIO.*;
class Linjeleser {
     public static void main(String[] args) {
        In fil = new In("minfil.txt");int linjenummer = 0;
        while (!fil.endOfFile()) {
            String linje = fil.readLine();
             linjenummer++;
             System.out.println(linjenummer + " " + linje);
        }
     }
}
```
(b) Ta utgangspunkt i programmet vist ovenfor, og endre det slik at det skriver ut linjene på skjerm, men med alle små bokstaver konvertert til **store bokstaver**. Følgende setninger viser hvordan man kan konvertere bokstavene i en String-variabel til store bokstaver:

```
String s = "Jeg ER 18 år";
String s2 = s.toUpperCase();
// Nå er s2 tekststrengen "JEG ER 18 ÅR"
```
#### **Public/private, klasse-/objekt-variabler:** *i kapittel 8 (side 175)* 5.

(a) **Private:** Vi tar en ny titt på bankkonto-programmet fra oppgave 4 i Ukeoppgaver 6. Endre deklarasjonen av *saldo* i klassen Konto til å være *private*, og vis hvordan vi da kan få tak i *saldo* fra den andre klassen. *Tips: Bruk get-metoden.*

```
class KontoEksempel {
    public static void main(String[] args) {
        Konto k1 = new Konto();
        k1.bestemKontonr();
         k1.settInn(500);
         System.out.println("Saldo er: " + k1.saldo);
         k1.taUt(300);
         System.out.println("Saldo er: " + k1.saldo);
     }
}
class Konto {
    int kontonr;
     int saldo;
     String eier, adresse;
    double rente = 2.5; // 2.5% per år
    static int nummer = 0; // Klassevariabel
    void bestemKontonr() {
        nummer++;
        kontonr = nummer;
     }
    void settim(nt innskudd) {
        saldo = saldo + innskudd; }
    boolean \text{taUt}(int uttak) {
        if (uttak > saldo) {
             return false;
        }
        saldo = saldo - uttak;return true;
     }
    int getSaldo() {
        return saldo;
     }
}
KJØREEKSEMPEL:
$ java KontoEksempel
Saldo er: 500
Saldo er: 200
```
(b) **Klassevariabler:** De fleste metoder og variabler i programmet ovenfor er *objekt*-variabler og *objekt*-metoder, men det er én *klasse*-variabel og én *klasse*-metode i programmet. Finn disse, og diskuter hvordan de er annerledes enn objekt-variantene. Hvordan fungerer klasse-variabelen som står i programmet, og hva ville skjedd hvis vi tok bort nøkkelordet *static* fra deklarasjonen av variabelen?

**Oppgaver til terminaltimen**

**Tabell, filer, args, private, og static:** 1. *(Samme oppgave som nr. 1 til nr. 5 for teoritimen.)*

#### **Fortsett med Oblig 3**. 2.

*NB!* I Oblig 3 er det veldig viktig at du skriver din **egen løsning** selv. Det er lov å *diskutere* med andre hvordan du tenker å gå frem for å løse deloppgavene, men det er ikke lov å *kopiere* programbiter fra obliger skrevet av andre, heller ikke hvis du deretter endrer på disse programbitene. **Hvis du samarbeidet tett med noen andre skriv navnene deres** i en kommentar øverst i programmet. Andre typer kilder bør også nevnes hvis det ikke er kurs-websidene, lærebøker, eller lærere og orakler i kurset.

3. **Ukens nøtt** er Oblig 3-Pi.

# **Løsningsforslag**

*Kommer...*

**Tibakemelding** om dette oppgavesettet kan du skrive i bloggen eller sende på mail til josek *[a]* ifi.uio.no